## **Инструкция по просмотру результатов на ГИА (ЕГЭ, ОГЭ, ГВЭ), итогового сочинения (изложения), итогового собеседования по русскому языку для 9 классов на Официальном портале Мэра и Правительства Москвы (mos.ru)**

Зарегистрируйтесь на портале **<mos.ru>** или **1 2** пройдите авторизацию

Перейдите в раздел «Образование» каталога услуг, далее «Образование/Школа» и выберите услугу **«Результаты ГИА (ЕГЭ, ОГЭ, ГВЭ), итогового сочинения [\(изложения\), итогового собеседования по русскому языку»](https://www.mos.ru/pgu/ru/services/procedure/0/0/7700000010000186756/)**

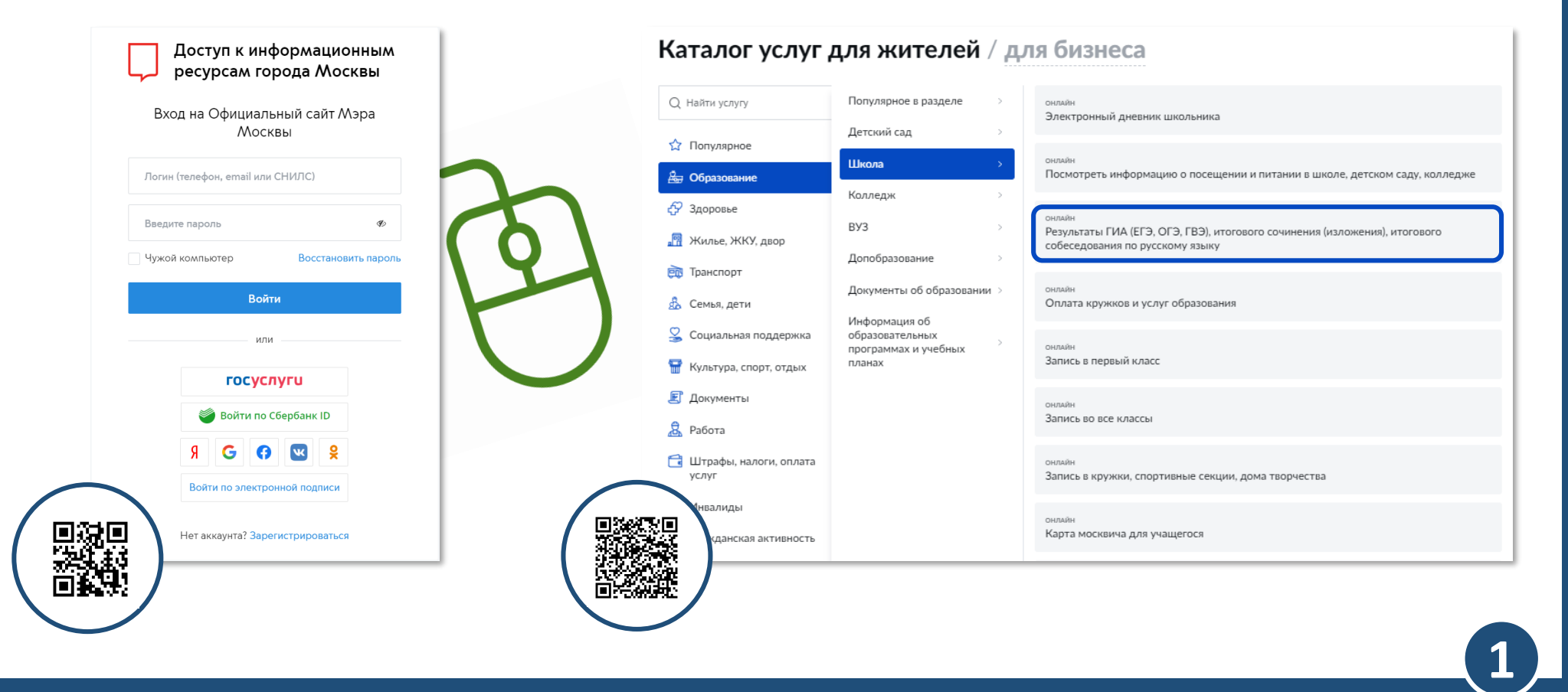

## Нажмите кнопку «Получить услугу»

**3**

**4**

← Вернуться Результаты ГИА (ЕГЭ, ОГЭ, ГВЭ), итогового сочинения (изложения), итогового собеседования по русскому языку электронные услуги • Полное название услуги Получить услугу Условия получения услуги на сайте Ознакомительная информация: ▼ Кто может обратиться за услугой: Причины отказа ▼ Стоимость услуги и порядок оплаты: Порядок обжалования Нормативные акты • Перечень необходимых сведений: Ведомство: **• Сроки предоставления услуги** Департамент образования и науки города Москвы • Результат оказания услуги Департамент образования и науки города Москвы • Формы получения Посмотрите инструкцию по этой услуге: Инструкция по получению информации о результатах ГИА (ЕГЭ, ОГЭ, ГВЭ), итогового сочинения (изложения)

Укажите код регистрации, указанный в Вашем уведомлении, а также номер документа, удостоверяющего личность (без серии)

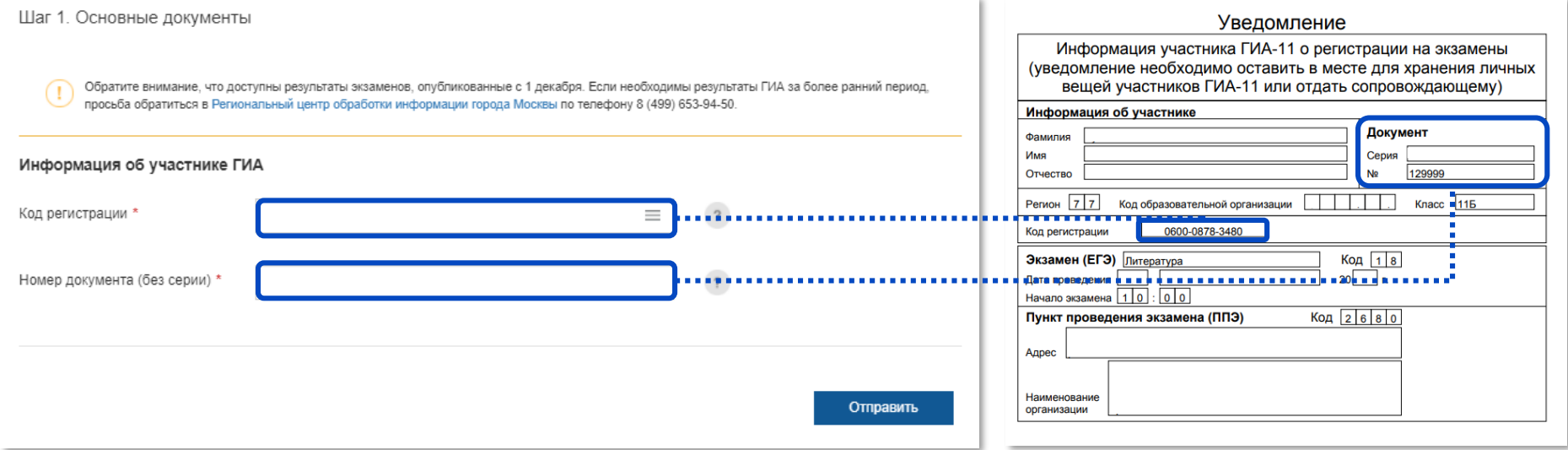

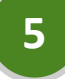

## Выберите нужный экзамен из списка, после чего появится детализация результатов

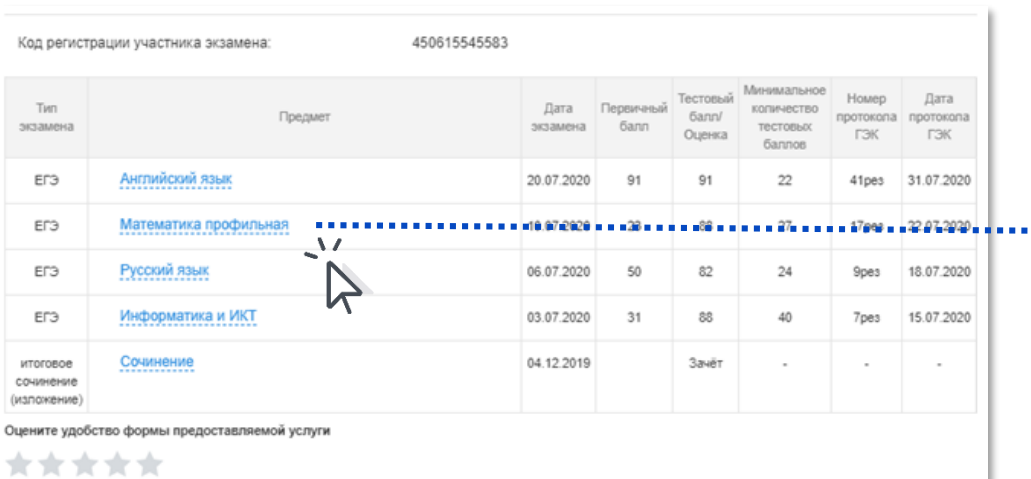

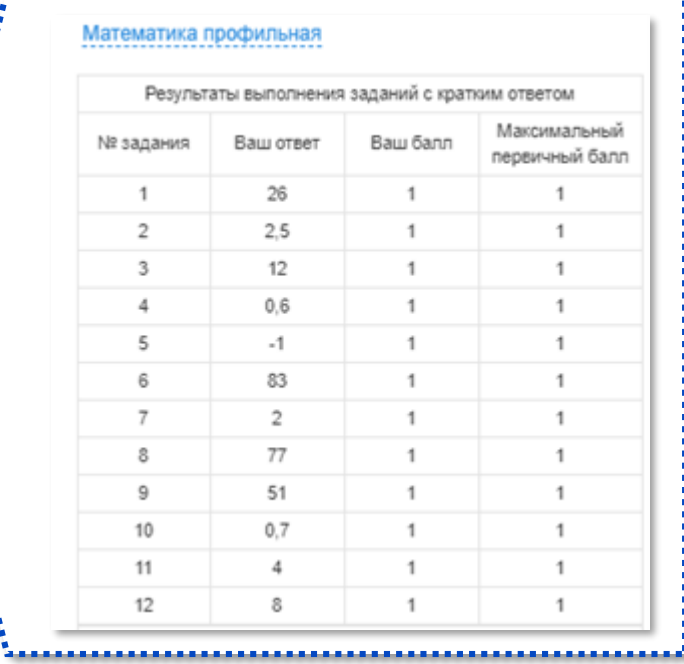

ЕДИНАЙ ГОСУДАРСТВЕННЫЙ ЭКЗАМЕН - 202<br>БЛАНК ОТВЕТОВ № 2 лист 2

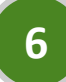

Скачайте экзаменационный материал для просмотра изображений экзаменационных бланков

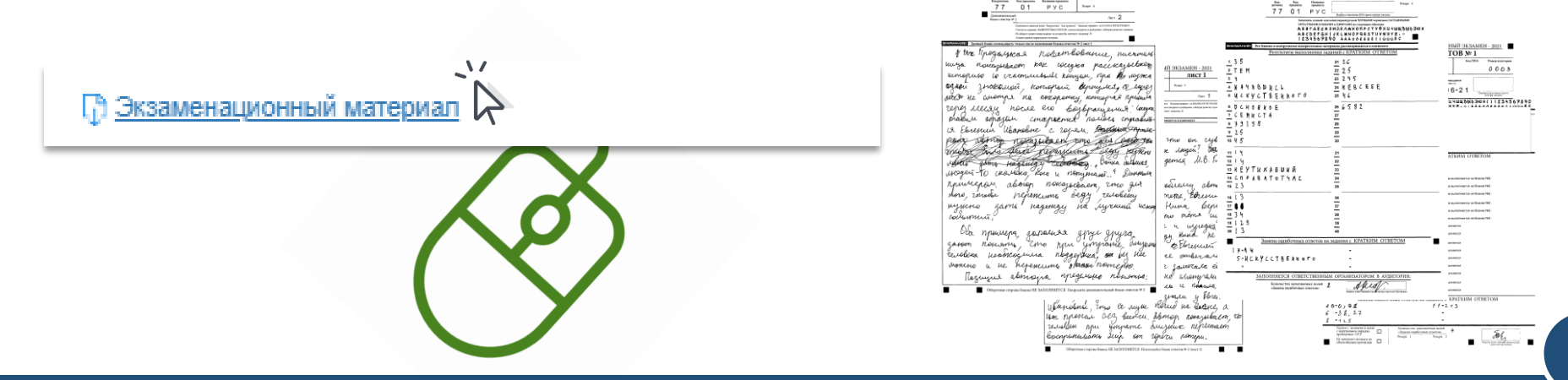